# ステレオ画像処理を用いたバレーボールの試合映像からのボール抽出に関する研究

生産システム工学専攻 下村 涼太

### **Research on Ball Position Extraction from Volleyball Game by Stereo Image Processing**

Ryouta Shimomura

Advanced Course of Production System Engineering, Toba National College of Maritime Technology

#### **Abstract**

In recent years, it is the mainstream to research analysis of sports scene. Volleyball is a competition that needs high analysis systems. "Scouting System", which is a system to analyze a game by using computer, is sold on the market. The Scouting System, which is sold now, is to input the data by manual operation. Therefore, it has a possibility to make mistakes and a problem that we need a trained person to input the data.

So, in this paper, I'll state about the methods for acquiring the three-dimensional position of the ball from the game images by using Image Processing. If I can acquire the three-dimensional position of the ball, I can analyze its orbit and can be used to analyze event of the volleyball. There are three steps to extract the ball as follows: (1) Background removal processing. (2) Boll position extraction by the template matching by using the hue histogram. (3) Distance estimated by the stereo matching.

In this experiment, I used each 300 still frames taken by WEB camera of the left and right.

As a result, I succeeded in the ball extraction almost 100%.

**Keywords**: Ball Position Extraction, Background Removal Processing, Hue Histogram, Template Matching, Stereo Matching

### 1. はじめに

近年,映像機器やコンピュータの性能向上を背景に,スポ ーツのプレイシーン解析を行う研究が活発化している.中で もバレーボールは他のスポーツとは異なり,試合中にデータ 収集や相手チームの分析を行い監督等にアドバイスを送るア ナリストの活動が認められている.以前までのデータ分析は 手作業で行われてきたが、最近ではコンピュータを使用した スカウティングシステムと呼ばれるソフトウェアが利用され ている.コンピュータを用いることにより瞬時にデータの解 析を行うことができ,より高度な試合分析が可能となった.

現在販売されているスカウティングシステムの例として, (有) バレーボール・アンリミテッドによる"DataVolley"[1] が挙げられる.DataVolly は,ナショナルチームをはじめ,多 くのトップレベルのチームが使用している. このソフトウェ アはデータ入力をキーボードで行い,試合を見ながら選手の プレーや位置に応じた記号を入力する必要があり、初心者が 利用するためには訓練が必要となる.また,非常に高価な製 品であるため,中高生などの一般的なチームが利用すること も難しい.

そのほかにも"TouchVolly"[2]や(株)ミカサより販売され ている"VSCT"[3]などがある.これらは低コストで直感的な操 作を特徴としており、初心者でも扱いやすいが、DataVolly と 同様にデータ入力を手動で行っている.そのため,入力者の 主観による誤入力や操作ミスが発生する可能性がある.

そこで私は,撮影された試合映像から自動でイベントデー タを生成できないかと考えた.ボールの位置情報が自動的に 認識できれば、イベント入力の手間を省くことができる.例 えば,ボールの軌道が変化した時などに,サーブなどのイベ ントが発生したと考えられる.つまり,試合画像からボール の3次元位置を取得できれば、ボールの軌道を推定すること ができる.

本稿では,スカウティングシステムにおけるイベントデー タの自動取得を目的とし,画像処理によって試合画像からボ ールの 3 次元位置を取得する手法および軌道推定実験につい て述べる.

### 2. 試合映像におけるボール位置抽出の流れ

ボールの 3 次元位置取得までの流れを図 2.1 に示す. ボー ル位置の取得は大きく分けて3つの処理から成る。まず、左 右の Web カメラで撮影された試合画像を読み込み,それぞれ の画像に対して背景消去処理を行う. 次に背景消去を行った 画像に対して色相ヒストグラムを用いたテンプレートマッチ

ングを行い,画像内でのボール候補領域を抽出する.そして, 抽出したボール候補領域を基に,試合画像からボール候補領 域のみの画像を左右それぞれ作成し,ステレオマッチングを 行うことによってカメラからボールまでの距離を取得する.

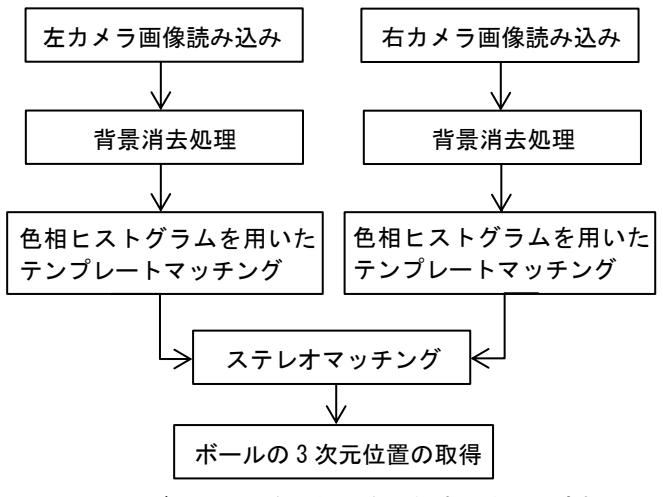

図 2.1 ボールの 3 次元位置を取得するまでの流れ

## 3. 実験画像

#### 3.1. 撮影方法

今回の実験では,2 台の Web カメラを使用して練習試合の 撮影を行った.使用した Web カメラは「Microsoft LifeCom Studio」[4]で, 解像度は 1920×1080 である.

撮影方法は,2 台のカメラを図 3.1 のような三脚に取り付け たカメラ台に設置して練習試合を撮影し,左右それぞれのカ メラで 1 秒当たり約 3 枚ずつ JPEG 画像として保存した.

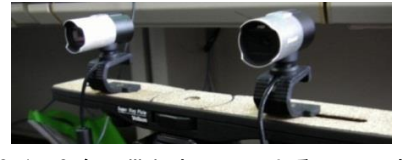

図 3.1 2 台の Web カメラによるステレオ視

## 3.2. 実験画像の視差調整

ステレオマッチングを行うには,2 台のカメラで撮影され た画像は平行でなければならない(第6章参照). しかし、実 際に2台のカメラを完全に平行とすることは困難である. そ こで,撮影した試合画像に対して視差の調整を行う必要があ る.視差の調整には「ステレオフォトメーカー」[5]というフ リーソフトを使用した.図 3.2 に視差調整画像の例を示す. 図 3.2 は左右の画像を重ねた画像であり、青は左画像,赤は 右画像を表している.今回は左画像を下方向に 6 ピクセルず らし、右方向に 1.2 度回転させ、右画像を上方向に 6 ピクセ ルずらし、右画像を左方向に 0.6 度回転させることによって 視差の調整を行った(図 3.2(b)).以降の処理は全て視差調 整後の画像を使用して行った.

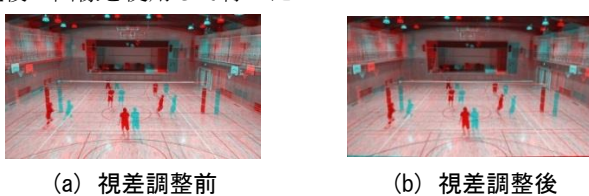

図 3.2 視差調整画像例

# 3.3. 正解領域入力

この実験では、ステレオマッチングによって抽出したボー ル候補領域と予め手動で入力しておいた正解領域を比較して 評価を行う. 正解領域は、実験画像1枚1枚を人間の目視に よって,ボールと判断される場所を予め点情報として登録し ておく.ボールの正解領域は CSV 形式のデータとして記録す る(図 3.3).記録される内容は,左からフレーム数,正解領 域の x 座標, y 座標である. また, 正解領域が存在しない(ボ ールが映っていない)フレームの x, y 座標にはそれぞれ-1 を記録している.

| Ļ, |                            |
|----|----------------------------|
|    | 304,445                    |
|    | $3,304,445$<br>$4,283,415$ |
| 5  | ,286<br>,262,              |

図 3.3 CSV ファイル例

# 4. 背景消去によるボール・選手領域の抽出 4.1. 背景消去を行うまでの流れ

背景消去を行う流れを図 4.1 に示す. まず、ボールや選手 の映っている試合画像と,映っていない背景画像を読み込む. 次に背景差分処理を行い,ボールと選手の領域を抽出する. 背景差分のみでは,ボールや選手と背景を分離させることは できないので,さらに以下のような処理を行う.

まず,背景差分処理を行った画像に対して 2 値化処理を行 う.そして,2 値化処理を行った画像と,試合画像との論理 積処理を行うことによって背景を消去した画像を作成する. また,これらの画像処理は全てオープンソースのコンピュー タビジョンライブラリである OpenCV[6]を用いて実装した.

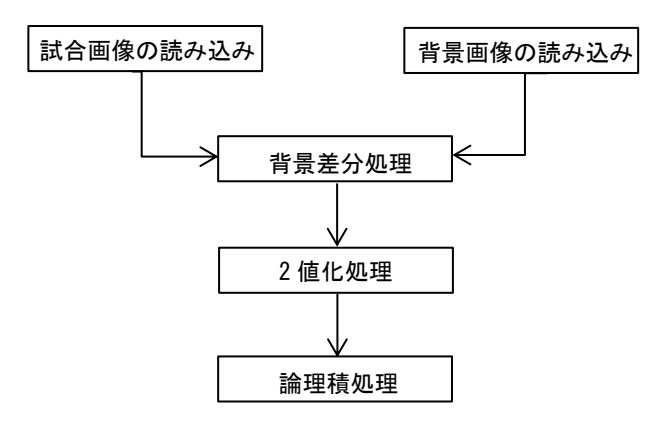

図 4.1 背景消去を行うまでの流れ

# 4.2. 背景差分処理

背景差分[7]とは,予め用意した背景のみの画像(背景画像) と背景に物体が映っている画像(試合画像)との各画素値の 差の絶対値を計算することによって物体の領域のみを抽出す る手法である.ここで,画像の位置(x,y)における背景画 像の画素値を *B*(x,y),試合画像の画素値を *I*(x,y)とし て,差分画像の画素値 *Diff*(x,y)を式(4.1)に示す.

 $Diff(x, y) = |B(x, y) - I(x, y)| \cdot \cdot (4.1)$ 

これにより,背景画像と試合画像で画素値が等しい領域は 0(黒)となり、物体(選手やボール)が映っている領域の画 素値は大きくなる.

背景差分を行った例を図 4.2 に示す.図 4.2 では,(a)と(b) の画素値が等しい背景領域の画素値が 0 となり、選手とボー ルの領域のみ (図 4.2 (c)) が抽出されたことが分かる.

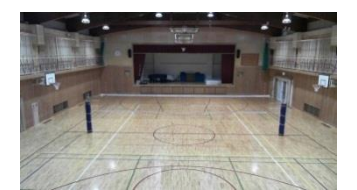

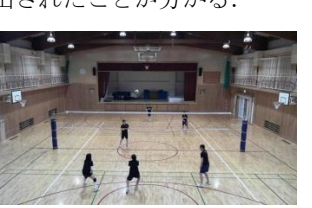

(a) 背景画像 (b) 試合画像

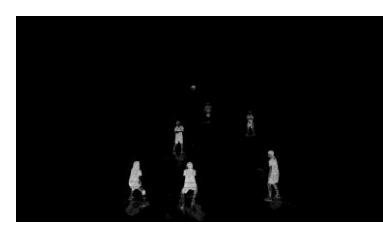

(c) 差分画像 図 4.2 背景差分の例

### 4.3. 2 値化処理

2 値化処理[8]とは、画像をある閾値 Th (0~255) を境に白 領域(画素値 255)と黒領域(画素値 0)に分ける処理である. 注目する画素の濃度値と閾値を比較して,濃度値が閾値以上 なら注目画素を白く、閾値未満なら注目画素を黒くする. 2 値化画像 *IBinary*は式(4.2)で表される.

$$
I_{Binary} = \begin{cases} 255, I(i,j) \geq Th & \cdot & \cdot (4.2) \\ 0, I(i,j) < Th \end{cases}
$$

また,図 4.2 (c)の差分画像に 2 値化処理を行った画像を 図 4.3 に示す.

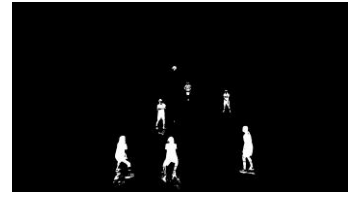

図 4.3 2 値化画像

#### 4.4. 論理積処理

論理積処理[7]とは,2 枚の画像の同じ位置にある画素同士 の論理積つまり AND を取ることである. これにより, 2 値化 処理を行った画像の白領域にのみ,試合画像の領域を出力す ることができる. 画像の任意の位置 (x, y) における, 試合 画像の画素値を *I*(x,y),2 値化画像の画素値を *IBinary*(x,y) として,論理積処理 *IAnd*(x,y)を式(4.3)に示す.

 $I_{\text{And}}(x, y) = I(x, y)$  And  $I_{\text{Binary}}(x, y) \cdot \cdot \cdot (4.3)$ 

2 値化画像(図 4.3)と試合画像(図 4.2(b))との論理積 処理を行った画像を図 4.4 に示す.

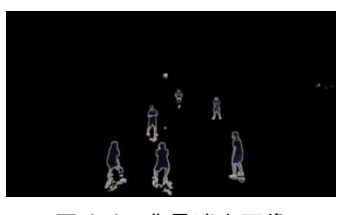

図 4.4 背景消去画像

5. 色相ヒストグラムを用いたテンプレートマッチ ングによるボール候補領域抽出

# 5.1. 画像内のボール抽出処理の流れ

第4章までに行った処理では、ボールの位置を特定するこ とができない.そこで,抽出した領域の中からボールのみを 抽出する方法を考える必要がある.

現在のバレーボールはカラーボールの使用が一般的である. そこで,カラー画像を用いた色相ヒストグラムによるテンプ レートマッチング[9]を行う.この手法を利用する理由として 通常のテンプレートマッチングは,テンプレート画像と一致 している領域を見つけ出す画像処理手法である。しかし、バ レーボールは試合中ほとんどの場合,ボールは回転している ため常に同じ向きを向いていることはなく,テンプレート画 像と同じ領域を見つけ出すことは困難である.そこでボール の向きや領域の大きさに左右されない色相ヒストグラムを用 いたテンプレートマッチングが有効であると考えた.

# 5.2. 色相ヒストグラムを用いたテンプレートマッ チング

テンプレートマッチングとは,対象画像の中からあるパタ ーンを見つけ出す手法の1つである. パターンを見つけるた めにテンプレートと呼ばれる画像を用意し,その対象領域と の類似度を計算して,類似度の高い場所を出力する.今回は, 色相値ヒストグラム相関を用いたテンプレートマッチングを 利用する.

各色相値に対して,画像中におけるその色相値を持った画 素値を求めたものを色相ヒストグラムと呼ぶ.横軸に色相値, 縦軸に画素数をとったグラフで表現される.ヒストグラムは, その画像がどのような画素値を持った画素から成り立ってい るのかの情報を集約したものであり,ディジタル画像処理に おいて,処理が安易でしかも有用な手段の 1 つになっている. 予め 10 枚のテンプレート画像(図 5.1)を用意し,それぞれ の色相ヒストグラムを作成し,その平均値を取った色相ヒス トグラム (図 5.2(a)) をテンプレート用の色相ヒストグラム とした. 色相値は 0~255 の値を取り, 図 5.2 (b) の色相スケ ールは色相ヒストグラムの横軸と対応している. バレーボー ルの色相は、主に黄色と青で構成されており,図 5.2 (a) で は黄色と青の色相値が多く表れていることが分かる.

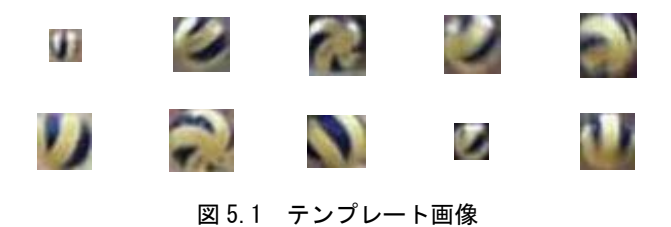

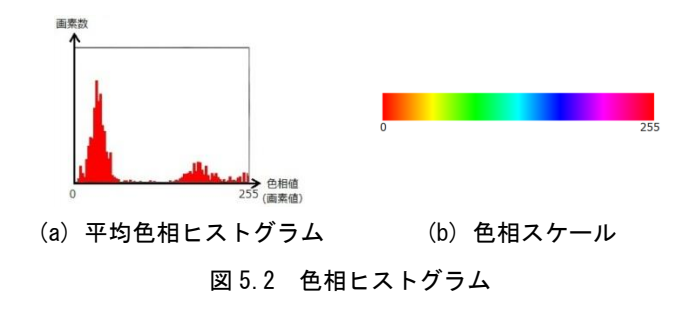

背景消去処理によって抽出された領域とテンプレート画像 のヒストグラムの相関値は式(5.1)を用いて求める. 式(5.1) で、 $x_i$ は候補領域の画素値、 $x_i$ は候補領域の平均画素値、 $v_i$ は テンプレート画像の画素値, vはテンプレート画像の平均画素 値を示している.相関値は-1~1 の値をとり,相関値が 1 に 近づくほど相関が強くなる.

$$
r = \frac{\sum_{i=1}^{n} (x_i - \bar{x})(y_i - \bar{y})}{\sqrt{\sum_{i=1}^{n} (x_i - \bar{x})^2} \sqrt{\sum_{i=1}^{n} (y_i - \bar{y})^2}} \cdot \cdot \cdot (5.1)
$$

# 5.3. テンプレートマッチングを行った例

テンプレートマッチングを行った例を図 5.3 に示す. 図 5.3 (a)の赤い四角で囲った領域が抽出された領域であり,図 5.3 (b) が抽出された領域の色相ヒストグラムを表している. 抽出領域の色相ヒストグラムを図 5.2 の平均色相ヒストグラ ムと比較してみると,抽出領域の色相ヒストグラムと類似し ていることが分かる.また、式(5.1)を用いて相関値を計算 した結果,相関値が 0.88 であった.

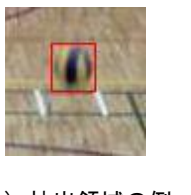

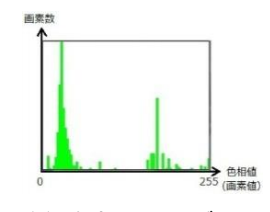

(a) 抽出領域の例 (b) 色相ヒストグラム

図 5.3 テンプレートマッチングを行った例

# 6. ステレオマッチングによる距離計測 6.1. **3** 次元位置抽出を行うまでの流れ

第 5 章までに行った処理では,画像内のボール座標を取得 することはできるが,ボールの奥行情報を取得することはで きない.よって,3 次元座標を取得するには,画像内のボー ルの奥行情報を取得する方法を考えなければならない. ボー ルの奥行情報を取得するには,カメラとボールとの距離を求 める必要がある. そこで. 2 台のカメラで試合を撮影し. ス テレオマッチングを行うことによって画像間の視差を求め, その視差を距離に変換することでカメラとボールとの距離が 求められると考えた.

# 6.2. ステレオマッチング

ステレオマッチング[10]とは,別々の位置から撮影された 2 枚の画像間で視差(ズレ)を計測することによって奥行を求 める手法である.図 6.1 にステレオマッチングの概念図を示 す. 図 6.1 では四角い物体が手前,三角の物体が奥にあるこ とを表しており,手前にある物体ほど視差が大きいというこ とが分かる.

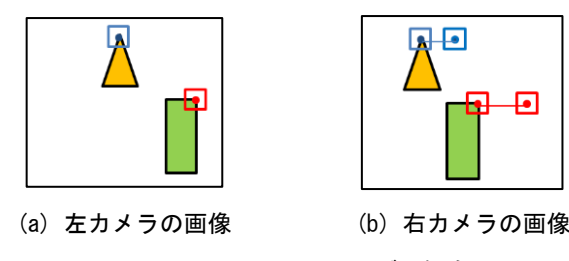

図 6.1 ステレオマッチングの概念図

視差は,左カメラで撮影された画像が,右カメラで撮影さ れた画像のどの部分に対応しているかを面積相関の計算によ って求める.入力画像において対応する部分を求める時に, その点の画素の比較だけでは結果が非常に不安定になってし まう. そこで,面積相関法では、注目する画素の周りの面(ウ ィンドウ)で比較し,その面中の点それぞれについて左右の 画像中で差を取り,その合計が最も小さい部分を対応点とす る.面積相関法の例を図 6.2 に示す.

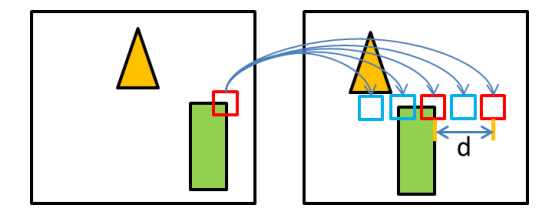

図 6.2 面積相関法の例

左右それぞれのカメラ画像における任意の位置の画素値を *ILeft*(x,y),*IRight*(x,y)とする.面積相関の計算は,左のカ メラ画像の画素 *ILeft*(x,y)と,右の画像上でその画素から左 に d[pixel]ずれた画素 *IRight*(x-d,y)を比較することによっ て行う. 左画像の面積相関の式を式 (6.1) に示す.

$$
\sum_{i=-\frac{m}{2}}^{\frac{m}{2}} \sum_{j=-\frac{m}{2}}^{\frac{m}{2}} \left| I_{Left}(x+i, y+j) - I_{Right}(x+i-d, y+j) \right| \cdot \cdot \cdot (6.1)
$$

ウィンドウの中の画素値が完全に一致していれば、最小値 は0となる. ウィンドウサイズは、小さすぎると誤対応が多 くなり,大きすぎるとエッジがぼけるなどの問題が発生する. 本実験では,m=3(ウィンドウサイズ 3×3)で固定して行った.

ステレオマッチングによって求められた視差から実際の距 離への変換は式 (6.2) によって求められる. ここで, Dは実 際の距離,*z* は視差,*B* はカメラ間距離,*f* は焦点距離を表し ている(図 6.3).

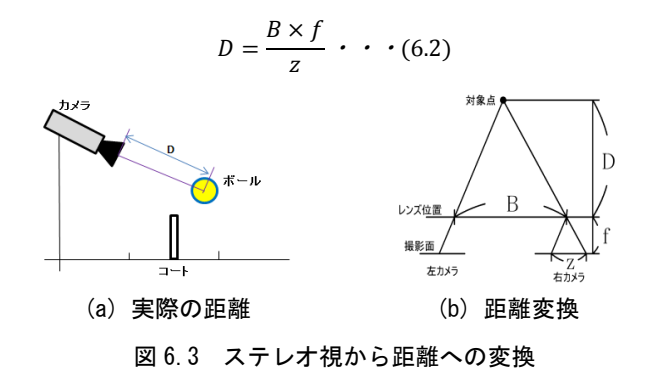

# 6.3. ステレオマッチングによるボールまでの距離 計測

カメラとボールとの距離を取得するためには,ボールの視 差のみを抽出した視差画像を作成する必要がある. そこで, これまでの処理によって抽出された領域の座標を基に、左右 それぞれで抽出されたボール候補領域のみの画像を作成し, その画像に対してステレオマッチングを行うことで、抽出領 域の視差のみを出力することができる.ボール候補領域のみ の画像作成の流れを図 6.4 に示す. まず背景画像内で、抽出 されたボール候補領域の座標に対応した領域を白(画素値: 255)にする.そして,背景画像内の白領域とテンプレート画 像との論理積処理を行うことによって背景とテンプレート画 像のみの画像が生成される.ここで,論理積処理を行う際に, 試合画像内のボール領域ではなくテンプレート画像を使用す る理由としては,ボールのぶれなどが生じた場合でも視差の 出力が安定すると考えられるからである.

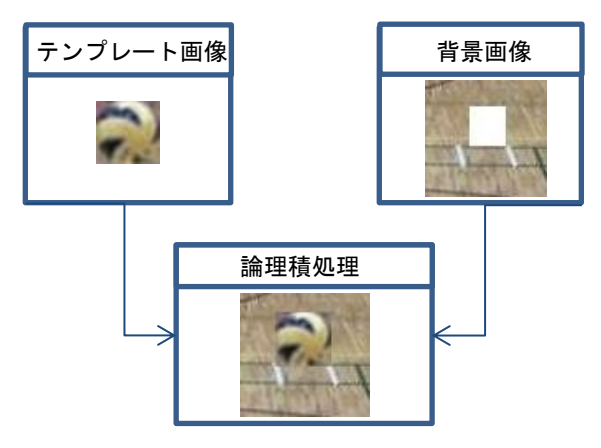

図 6.4 ボール候補領域のみの画像作成の流れ

なお,本実験では,左カメラの画像と右カメラの画像で共通 の背景画像を利用している.もし左右それぞれのカメラで撮 影された背景画像をそのまま使用するとコートの線などにつ いても視差が生じてしまう.今回はボールの視差のみを出力 できればよいので、このような方法を採用した.共通の背景 画像には,左カメラで撮影された背景画像を使用した.

ボール候補領域のみの画像に対してステレオマッチングを 施して作成した視差画像例を図 6.5 に示す. 視差画像は、式

(6.1)によって求められた最小の値(視差)を画素値として 表現したものである. そして、出力された視差を式 (6.2)に 代入することによってカメラとボールとの実際の距離を推定 することが可能となる.その際,カメラの焦点距離 *f* を求め る必要がある. 焦点距離はカメラ固有の値であり、撮影した 画像に 1000mm 先にある,100mm の物体が何 pixel で映って いるかを調べることにより算出できる. f は式 (6.3) により 求まる(*p*[pixel]は 100mm の物体の画像内での大きさ).

$$
f=\frac{1000p}{100}\cdot\cdot\cdot(6.3)
$$

本実験で利用したカメラの焦点距離 *f* は 1480[mm/pixel]で, カメラ間距離は 200mm に設定して行った. 以上の値と図 6.5 で出力された視差を式 (6.2)に代入すると、ボールまでの距 離は約 10.2m であると推定することができた.

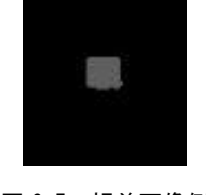

図 6.5 視差画像例

ところで,左右でそれぞれ別のボール候補領域が抽出され てしまった場合の例を図 6.6 に示す. 右カメラの画像ではボ ール領域が抽出されているが,左カメラの画像では選手の領 域が抽出されてしまっている.図 6.6 の画像に対してステレ オマッチングを行っても視差は出力されない。よって、テン プレートマッチングによって左右別々の領域が抽出されてし まった場合は,ステレオマッチングを行うことで省くことが できる.

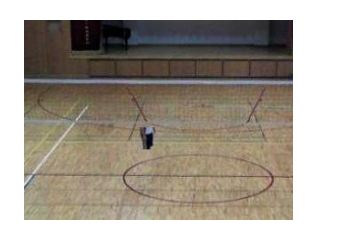

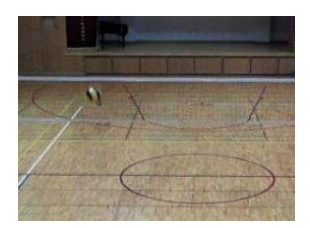

(a) 左カメラの画像 (b) 右カメラの画像 図 6.6 左右で別々の領域が抽出された例

# 7. 評価実験

# 7.1. 評価方法

正解領域(実験に使用した画像の中でのボール領域)の数, ボール候補領域(テンプレートマッチングまたはステレオマ ッチングによって抽出された領域)の数,および抽出成功領 域(正解領域とボール候補領域を比較して成功と判断される 領域)の数から,適合率,再現率を求めることによって評価 を行う. 適合率, 再現率は式 (7.1), 式 (7.2) によって求め られるが,それぞれの数は,すべての実験画像における総数 を利用する.

適合率 = 抽出成功領域の総数 ボール候補領域の総数 ・・・(7.1)

再現率 = 
$$
\frac{\text{ }\text{ . 10\%1}\text{ 10\%2}\text{ 10\%3}\text{ 10\%3}\text{ 10\%4}\text{ 10\%3}\text{ 10\%3}\
$$

適合率は抽出されたボール候補領域の中で成功の占める割 合を表し,抽出されたボール候補領域がどれだけ正確であっ たかを知ることができる.100%に近づくほど正確に抽出でき ていることを示し,正確性の指標である.一方,再現率は抽 出成功領域の総数を正解領域の総数で割ったものであり,ど れだけのボール領域を抽出することができたかを示す.100% に近づくほど多くのボール領域を抽出できたことを示し,網 羅性の指標である.

## 7.2. 実験結果

今回の実験では,左右それぞれでテンプレートマッチング を行い抽出された領域の相関値が最大の領域のうち,指定し た閾値以上の相関値の領域をボール候補領域1とした.また, テンプレートマッチングによって抽出された領域に対して, ステレオマッチングを行い得られた視差領域をボール候補領 域 2 とした.今回,相関値が 0.7 以上(実験 1)と 0.8 以上(実 験 2) のときの、テンプレートマッチングおよびステレオマ ッチングによるボール抽出実験を行った.実験結果を表 7.1, 7.2 に示す.

|         | テンプレートマッチング | ステレオ |       |  |  |  |  |  |
|---------|-------------|------|-------|--|--|--|--|--|
|         | 左カメラ        | 右カメラ | マッチング |  |  |  |  |  |
| 実験画像    | 300         |      |       |  |  |  |  |  |
| 相関値閾値   | 0.7         |      |       |  |  |  |  |  |
| 正解画像    | 203         | 200  | 198   |  |  |  |  |  |
| ボール候補領域 | 71          | 71   | 64    |  |  |  |  |  |
| 抽出成功領域  | 65          | 61   | 61    |  |  |  |  |  |
| 適合率 (%) | 91.5        | 85.9 | 95.3  |  |  |  |  |  |
| 再現率(%)  | 32.0        | 30.5 | 30.8  |  |  |  |  |  |
|         |             |      |       |  |  |  |  |  |

表 7.1 実験 1

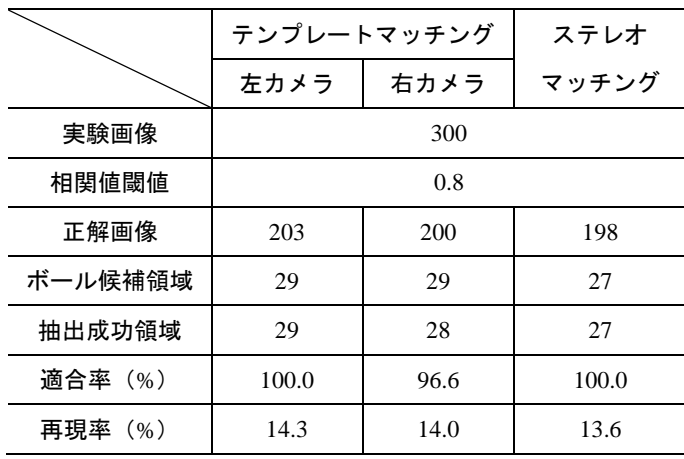

表 7.2 実験 2

表 7.1,7.2 より,実験 1 の方が再現率は高くなるという結 果が得られた.しかし,相関値閾値を低くするほど,選手領 域などを誤抽出してしまう領域も多くなるため,適合率は低 くなる.

一方,実験 2 の場合では,ステレオマッチングによって抽

出された視差領域で適合率 100%という結果が得られた.これ は,得られた視差領域がすべてボールであるということを表 している.しかし,再現率は 13.6%と低い値になってしまっ ている.これは,正解領域 198 箇所に対して,27 箇所の抽出 に成功し、残りの 171 箇所の領域を見逃していることを意味 する.

以上の結果から、私は実験1の方が有効であると考えた. その理由として,ボールの 3 次元位置を抽出した後,イベン トデータ解析のためにボールの軌道を推定する必要がある. 軌道推定には放物線近似を用いるが,その際にボールの正確 な位置情報を推定する必要がある.実験2では、抽出された 領域がすべてボールであるという結果が得られたが,再現率 が低いため、放物線近似を行った際の誤差が大きくなると考 えられる.放物線近似を行う際には,すべてのボールを抽出 する必要はないが,補間が可能であるボールの位置は必要で ある.よって,再現率が約 3 割という結果が得られ,適合率 も実験 2 と比較してほとんど差が見られない実験 1 の方が有 効であると考えた.

### 7.3. ボールの軌道推定実験

評価実験で得られた結果を基にボール軌道の描画を行い, 実際にどの程度ボール軌道が再現できるかについての実験を 行った. ボール軌道を描くためには、実空間上の3次元座標 が必要である.今回は,実験 1 でステレオマッチングを行っ た際の抽出成功領域が含まれる試合画像 61 枚に対して,実空 間上のボール座標を目視により設定した.実空間上の座標軸 は、コート内の横方向を X, 高さを Y, 奥行を Z に設定し, X=9, Y=7, Z=18 とした (図 7.1).

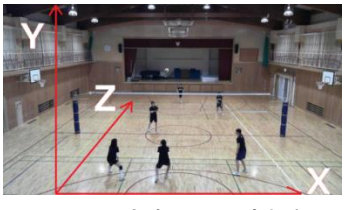

図 7.1 実空間上の座標軸

実験画像 300 枚の中で,ラリー(サーブから点が入るまで) の数が 5,トスやレシーブなどによるボール軌道の数は 28 で あった.表 7.3 に各ラリーにおけるボール軌道内での抽出成 功領域数を示す.表 7.3 では右側の数がボール軌道内に含ま

れるボール領域数,左側の数が抽出成功領域数を表している. また. NULL は軌道がない箇所を表している.

|      | ラリー1 | ラリー2        | ラリー3        | ラリー4  | ラリー5        |
|------|------|-------------|-------------|-------|-------------|
|      |      |             |             |       |             |
| 軌道 1 | 6/7  | 2/4         | 0/3         | 2/4   | 3/4         |
| 軌道 2 | 1/6  | 0/5         | NULL        | 0/4   | 2/5         |
| 軌道 3 | 2/4  | 1/6         | NULL        | 4/6   | 2/5         |
| 軌道 4 | 3/5  | 0/2         | NULL        | 0/5   | 0/2         |
| 軌道 5 | 1/3  | 5/5         | NULL        | 2/4   | 2/2         |
| 軌道 6 | 1/4  | 2/4         | NULL        | 2/4   | <b>NULL</b> |
| 軌道 7 | 1/6  | 0/3         | <b>NULL</b> | 2/4   | NULL.       |
| 軌道 8 | 2/4  | <b>NULL</b> | NULL        | NULL. | NULL.       |

表 7.3 ボール軌道内における抽出成功領域数

軌道内に含まれるボール領域数に対して,抽出成功領域数 が多かった軌道と少なかった軌道の例を図 7.2 に示す.軌道 の描画には、統計計算ソフト R[11]を使用した. 図 7.2 (a) は ラリー1の軌道 1, (b) はラリー1の軌道 7 を表している. 図 7.2 では,薄い色の点が抽出された座標,濃い色の点が抽出さ れなかった座標を表しており, (a) では抽出された座標同士 を線で繋いでいる.

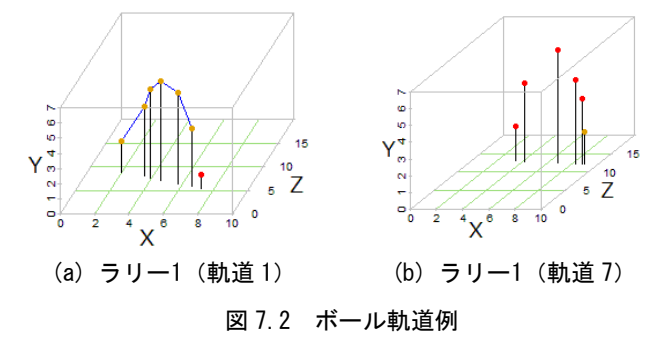

軌道推定実験の結果,奥の領域(相手チーム側)のボール 座標はあまり抽出されていないことが分かった. しかし、手 前領域(自チーム側)のボール座標はある程度抽出すること ができていたため,自チーム側のボール軌道に関しては十分 再現可能であると考えた.

# 8. おわりに

今回の研究では,色相ヒストグラムを用いたテンプレート マッチングとステレオマッチングを組み合わせてボール領域 の抽出および実空間上での距離推定および軌道推定実験を行 った.評価実験の結果,ボールの抽出率は適合率がほぼ 100%, 再現率が約3割という値を得ることができた. ボールの軌道 は放物線近似により推定するため,すべてのボール領域を抽 出する必要はないと考える.また,軌道推定実験の結果から, 手前領域の軌道に関しては,十分再現できると考えた.しか し、奥の領域に関しては、ボールのぶれなどにより抽出でき ていない領域が多かった.よって,精度を向上させるために はハイスピードカメラなどを使用して試合を撮影する必要が あると考えられる.

# 参考文献

- [1] (有)バレーボール・アンリミテッド:"DataVolly" http://unlimited.volleyball.ne.jp/(2013.01.31)
- [2] 梶原 修平:バレーボールのスカウティングシステム "TouchVolly"の開発, バレーボール研究, Vol9, pp25-30  $(2007)$
- [3] ( 株 ) ミ カ サ : " デ ジ タ ル カ タ ロ グ 2010" http://www.mikasasports.co.jp/catalog/fbook.html (2013.01.31)
- [4] Microsoft LifeCom Studio http://www.microsoft.com/japan/hardware/lifecam/studio\_spe cial/(2013.01.31)
- [5] ステレオフォトメーカー http://stereo.jpn.org/jpn/stphmkr/index.html (2013.01.31)
- [6] OpenCV.jp  $(http://operator.jp/)(2013.01.31)$
- [7] 江尻正員ほか,『ディジタル画像処理』,CG-ARTS 協会 (初版:2004.7)
- [8] 田村秀行,『コンピュータ画像処理』,オーム社(初版: 2002.12)
- [9] 中井英介,江崎修央:"バレーボールの試合映像からの ボール領域抽出に関する研究",鳥羽商船高等専門学校 特別研究論文,2009 年度
- [10] ステレオマッチング http://www.image.esys.tsukuba.ac.jp/range\_finder/stereo/inde x.html(2013.01.31)
- [11] R を用いての 3 次元の散布図の作成 http://www.kkaneko.com/rinkou/r/rscatterplot3d.html (2013.01.31)